## **Student Registration in MathXL® for School**

**Step 1:** Go to [www.mathxlforschool.com.](http://www.mathxlforschool.com/)

- **Step 2:** Under Register, select **Student**. You will need 3 things to get started:
	- 1) Your email address
	- 2) An access code
	- 3) Your teacher's course ID

Once you have these 3 things readily available, click **Register**.

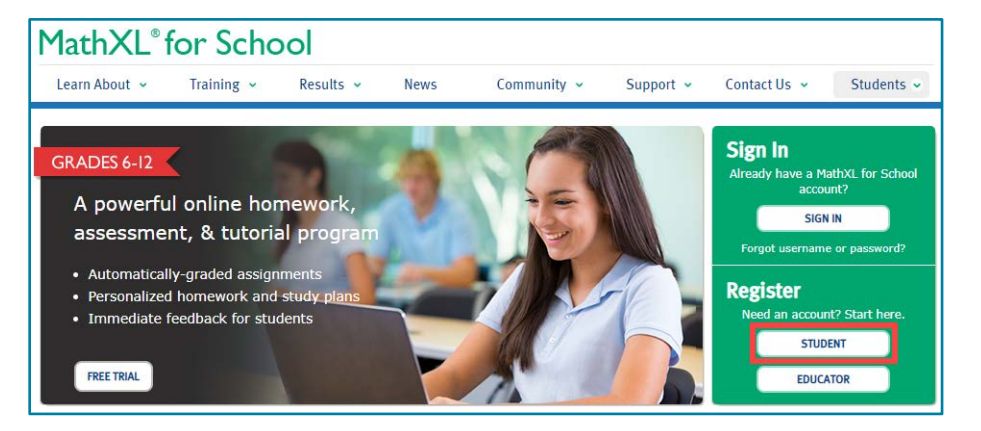

**Step 3:** Enter the Course ID provided by your instructor. A Course ID looks something like this: XLAB-C1JK-2MNO-0YZ3. You will need to enter the dashes(-) when typing in your Course ID.

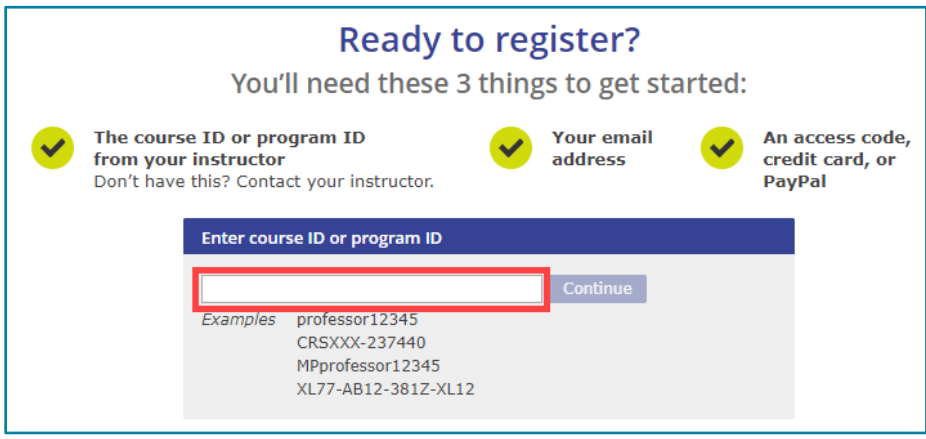

## **Step 4:** Please **Create** an account.

 If you have a Pearson Account from your previous school, please still create a new account using either a parent email or your Maryvale email address.

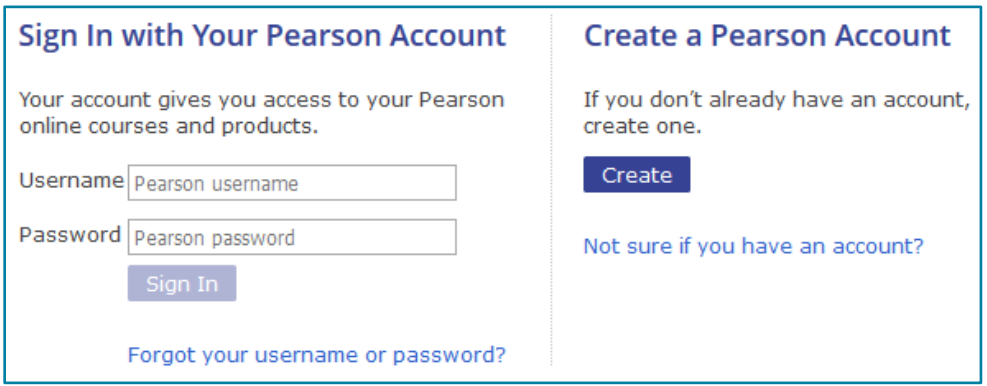

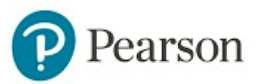

## **Student Registration in MathXL® for School**

**Step 5:** Select the **Access Code** button to get access to your course. *Note:* An Access Code is *not* the same as a Course ID. An Access Code consists of 6 "words", such as: HSMXL-CANAL-PARCH-STONY-MOULD-LUCKY.

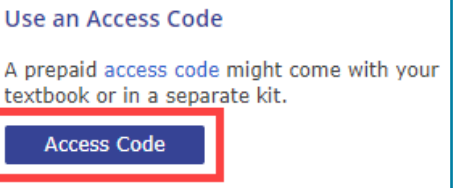

**Step 6:** Click **Go to My Courses** on the confirmation screen that displays in your browser.

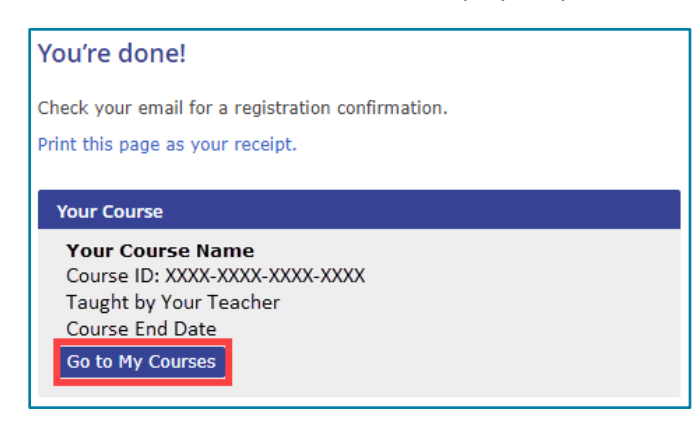

**Step 7:** Enter your teacher's Course ID again, then click **Enroll**. Verify that the course is correct, then click **Enroll** again.

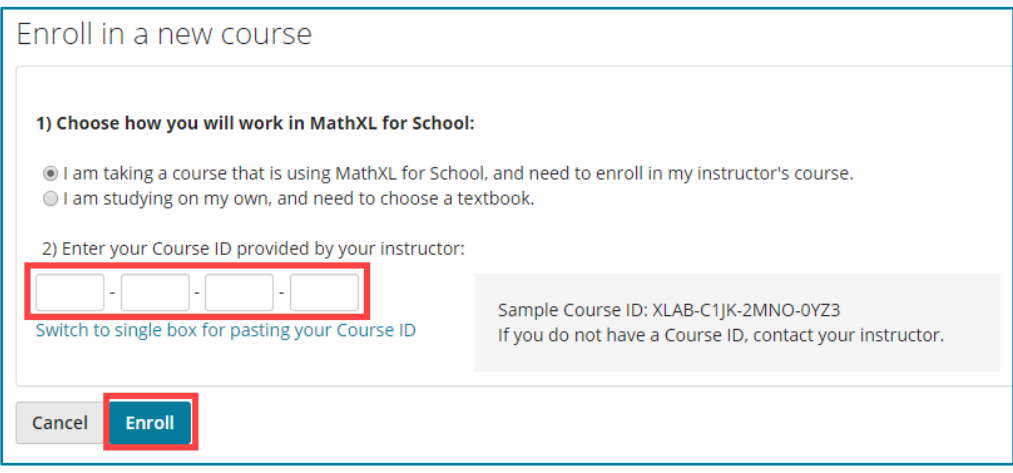

- **Step 8:** On the Enrollment Confirmation screen, click **OK** to begin working in your MathXL for School course. If the five assignments do not show up on your home screen, please click on Homework and Tests to locate them.
- **Step 9:** From your Course Home page, click to run the **Browser Check**. The Browser Check will help you install any software your computer might need to run MathXL for School. After installing the software, close and re-open your browser. Your setup for MathXL for School is now complete!

 **Note:** If you are using a school computer, this step was probably taken care of by your school.

**Welcome to MathXL for School** 

To get started, run Browser Check to make sure you can view course materials.

View How to Enter Answers to learn how to enter answers with math notation.

## earson

Page **2** of **2**